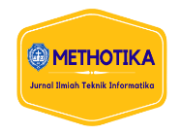

# **Perancangan dan Implementasi Manajemen Bandwidth Dengan Metode Hierarchical Token Bucket dan Limitasi Akses Internet Menggunakan Layer 7 Protocol Pada Router Mikrotik di SMP Negeri 1 Balige**

**El Rahmat Jaya Hulu<sup>1</sup> , Jimmy F. Naibaho<sup>2</sup> , Mufria J. Purba<sup>3</sup>**

1,2,3Fakultas Ilmu Komputer, Universitas Methodist Indonesia

## **Info Artikel ABSTRAK**

#### *Histori Artikel:*

Received, March 02, 2023 Revised, Agust 29, 2023 Accepted, Agust 29, 2023

#### *Keywords:*

Manajemen *Bandwidth*, Metode *Hierarchical Token Bucket*, *Quality of Service*, *Layer 7 Protocol*.

Untuk pengaturan *bandwith* pada jaringan internet di SMP Negeri 1 Balige dillakukan dengan memanajemenkan *bandwidth* menggunakan metode *Hierarchical Token Bucket*. *Hierarchical Token Bucket* adalah metode yang dibuat secara hirarki dan dibagi-bagi ke dalam beberapa kelas atau level yang terdiri dari *parent* dan *child,* sehingga dapat mengoptimalkan *bandwidth*  dengan membatasi rating *download* dan *upload* untuk *client*, serta dapat menentukan prioritas pembagian *bandwidth* pada *client.* Manajemen *bandwidth* juga akan berpengaruh pada QoS (*Quality of Service*) untuk mendapatkan kualitas layanan dalam jaringan. *Layer 7 Protocol* pada router mikrotik merupakan *firewall* yang sangat bagus dalam melakukan limitasi akses internet yang dilakukan dengan penambahan *regexp* untuk memblokir situs seperti situs sosial media (*Facebook, Instagram, TikTok*) dan situs-situs lainnya yang tidak efisien saat proses pembelajaran di laboratorium komputer, karena mengganggu konsentrasi belajar siswa.

*This is an open access article under th[e CC BY-SA](https://creativecommons.org/licenses/by-sa/4.0/) license.*

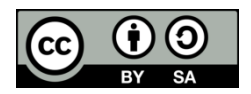

#### *Penulis Koresponden:*

El Rahmat Jaya Hulu, Fakultas Ilmu Komputer, Universitas Methodist Indonesia, Medan, Jl. Hang Tuah No.8, Medan - Sumatera Utara. Email: [elrahmathulu28@gmail.com](mailto:elrahmathulu28@gmail.com)

#### **1. PENDAHULUAN**

Dengan perkembangan teknologi saat ini, layanan Internet menjadi suatu kebutuhan yang berperan penting dalam menunjang kehidupan sehari-hari dalam pertukaran data atau informasi. Terutama pada sektor pendidikan seperti sekolah yang sangat membutuhkan layanan online. Karena melalui internet, guru dan siswa dapat dengan cepat mengakses berbagai literatur dan sumber ilmu pengetahuan yang diperlukan untuk memudahkan proses belajar mengajar [1].

SMP Negeri 1 Balige merupakan sekolah yang berlokasi di Kecamatan Balige Kabupaten Toba yang telah menggunakan layanan internet sebagai kebutuhan yang menunjang proses pembelajaran antara guru dan siswa dalam mencari informasi dan mengakses berbagai materi pelajaran yang dijadikan sebagai referensi saat proses belajar mengajar. Untuk terhubung ke internet, SMP Negeri 1 Balige menggunakan satu layanan ISP (*Internet Service Provider*) dengan kecepatan 30 Mbps.

Koneksi jaringan di SMP Negeri 1 Balige tidak menggunakan pembagian *bandwidth* dan pembatasan hak akses internet, sehingga koneksi jaringan internet tidak berjalan dengan optimal

saat melakukan *streaming, download dan upload*. Oleh karena itu, untuk mengatasi permasalahan tersebut perlu dilakukan pengalokasian bandwidth dengan menggunakan metode *Hierarchical Token Bucket* untuk memanajemenkan *bandwidth* secara hirarki yang dibagi menjadi beberapa kelas atau level, terdiri dari *parent* dan *child*, serta dapat menentukan prioritas pembagian *bandwidth* pada *client*.

SMP Negeri 1 Balige mempunyai laboratorium sebagai tempat atau sarana praktek untuk siswa dalam memahami penggunaan komputer, mengenal *hardware* dan *software* serta tempat yang menunjang proses belajar mengajar antara guru dan siswa karena di laboratorium komputer sudah terhubung dengan internet yang dapat membantu siswa dan guru dalam mencari informasi untuk kebutuhan materi pelajaran saat berlangsungnya pembelajaran di laboratorium komputer. Tetapi di laboratorium komputer timbul masalah ketika jam pratikum yang dimana saat pembelajaran dimulai ada beberapa siswa langsung mengakses situs-situs yang tidak berhubungan dengan materi pembelajaran. Seperti situs sosial media (*Facebook, Instagram, TikTok*) dan situssitus lainnya yang tidak efisien saat pembelajaran yang dapat mengganggu konsentrasi belajar siswa.

Oleh karena itu, perlu adanya pemblokiran website-website tersebut dari komputer setiap siswa di laboratorium komputer sebelum proses pembelajaran dimulai, sehingga siswa hanya dapat mengakses hal-hal yang berguna untuk pembelajaran. Situs web ini diblokir dengan membatasi koneksi internet pada protokol layer 7 router Mikrotik. Protokol layer 7 merupakan firewall yang sangat baik untuk membatasi akses internet dibandingkan dengan *firewall* lainnya karena protokol lapisan 7 mencakup banyak layanan dan protokol seperti HTTP, FTP, SNTP dan lain-lain. Serta di protokol layer 7 pada mikrotik dapat dilakukan penambahan *regexp*, yang digunakan untuk menambahkan konten atau situs web yang akan di blokir

Dari latar belakang masalah tersebut, maka peneliti membuat judul **"Perancangan dan Implementasi Manajemen Bandwidth dengan Metode Hierarchical Token Bucket dan Limitasi Akses Internet Menggunakan Layer 7 Protocol pada Router Mikrotik di SMP Negeri 1 Balige".**

## **2. METODE PENELITIAN**

#### **2.1** *Framework* **Penelitian**

Tujuan dari *framework* penelitian ini adalah untuk membuat kerangka atau langkah-langkah dalam melakukan penelitian. Berikut kerangka penelitian yang ditunjukkan pada Gambar 1.

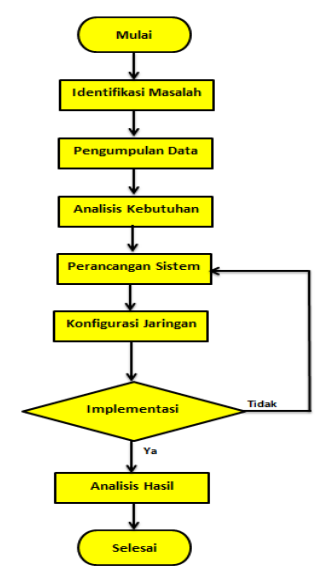

Gambar 1. *Framework* Penelitian

## **2.2** *Hierarchical Token Bucket*

 *Hierarchical Token Bucket* adalah metode yang digunakan untuk mengelola *bandwidth* yang dilakukan secara hierarki dan dibagi menjadi beberapa kategori atau level, agar alokasi *bandwidt*h optimal, sehingga *client* tidak menggunakan *bandwidth* secara berlebihan [2]. Konsep batasan metode *Hierarchical Token Bucket* adalah sebagai berikut:

## 1. CIR (*Committed Information Rate*)

CIR merupakan konsep yang terjadi ketika kapasitas *bandwidth* terbatas, *client* hanya mendapatkan *bandwidth* sebesar *limit-at* yang sudah ditentukan.

## 2. MIR (*Maximum Information Rate*)

MIR adalah konsep yang mengutamakan pembagian *bandwidth* kepada *client* yang dijadikan sebagai *priority* tertinggi. Dan selanjutnya, ketika *client* dengan *priority* tertinggi telah mendapatkan *bandwidth* secara penuh atau *max-limit* maka sisa dari *bandwidth* akan diberikan kepada *client* lain.

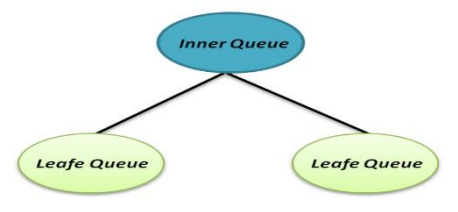

Gambar 2. Konsep Batasan Metode *Hierarchical Token Bucket*

Konsep ini dibuat dalam bentuk percabangan yang terdiri dari *Inner queue* dan *Leafe queue. Inner queue* adalah *parent* atau induk utama yang memegang *bandwith* paling *maximal* dalam menentukan pembagian *bandwith* kepada *child* atau cabangnya dalam hal ini *Leafe queue,* yang merupakan cabang dari *Inner queue* atau *rule* yang memberikan alokasi untuk pembagian *bandwith*  kepada *client* yang terhubung sesuai *network* ataupun *protocol* dengan *max-limit* yang sudah ditentukan [3].

#### **2.3** *Bandwidth*

 *Bandwidth* adalah jumlah kapasitas internet pada kecepatan transfer data tertinggi antara server dan klien, diukur dalam bit per detik (bps). Bit atau bilangan biner merupakan suatu basis yang terdiri dari angka 0 dan 1, dan satuan ini menggambarkan berapa banyak bit (angka 0 dan 1) yang dapat mengalir dari suatu tempat ke tempat lain melalui suatu media per detik [4].

## **2.4 Manajemen** *Bandwidth*

Manajemen *bandwidth* adalah proses pengaturan *bandwidth* dalam mengontrol dan mengatur lalu lintas jaringan menjadi optimal, sehingga *client* mendapatkan hak akses internet sesuai dengan kebutuhan masing-masing. Manajemen *bandwidth* mampu mengelola bandwidth jaringan dan memberikan tingkat layanan berdasarkan kebutuhan dan prioritas berdasarkan preferensi klien.

## **2.5** *Quality of Service* **(QoS)**

QoS adalah kemampuan suatu jaringan untuk mengukur kualitas dan kinerja jaringan Internet yang baik dalam hal manajemen bandwidth dan kemampuan mengatur lalu lintas data untuk menyelesaikan masalah ketika jaringan mengalami *delay*, *packet loss*, *throughput* dan *jitter*.

Berikut ini merupakan parameter QoS dalam mengukur kualitas atau performa pada jaringan [5]: 1. *Latency*/*Delay*

*Latency* adalah waktu tunda suatu paket yang disebabkan oleh proses transmisi dari satu titik ke titik lain yang mengarah tujuan. Rumus yang digunakan untuk mencari nilai *Latency*/*Delay* adalah:

Rata – rata *Delay* = 
$$
\frac{\text{Total delay}}{\text{Total packet diterima}}
$$

Berikut kategori dari Latency/*Delay*, yang ditujukkan pada Tabel 1.

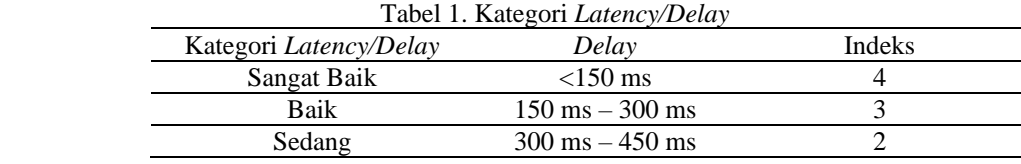

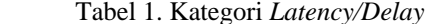

Methotika : Jurnal Ilmiah Teknik Informatika Vol.3, No.2. Oktober 2023 : 1-12

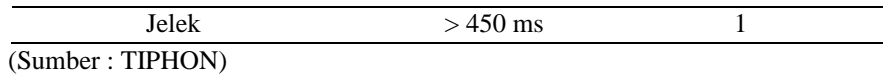

#### 2. *Packet Loss*

*Packet Loss* adalah kegagalan transmisi paket IP dalam mencapai tujuannya. Rumus yang digunakan dalam mencari nilai *Packet Loss* adalah:

$$
Packet Loss = \frac{(Paket data dikirim - Paket data diterima)x 100}{Paket data dikirim}
$$

Berikut kategori *Packet Loss,* yang ditunjukkan pada Tabel 2.

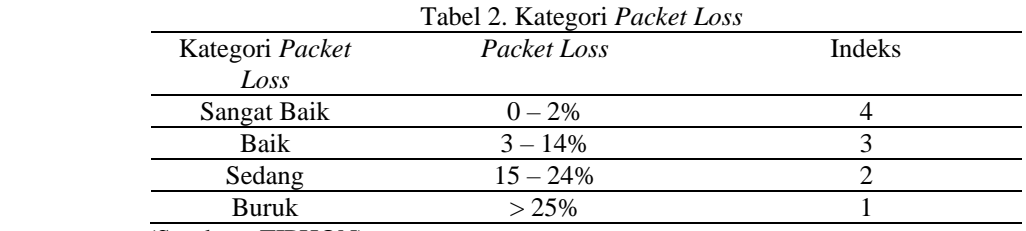

(Sumber : TIPHON)

## 3*. Throughput*

 *Throughput* adalah kemampuan suatu jaringan untuk mengirimkan data dalam jumlah total paket yang berhasil terdeteksi selama jangka waktu tertentu dibagi dengan durasi jangka waktu tersebut. Rumus yang digunakan untuk mencari nilai *Throughput* adalah:

$$
Throughput = \frac{Packet \text{ yang diterima}}{Lama \text{ pengamatan}}
$$

Berikut kategori *Throughput*, yang ditunjukkan pada Tabel 3.

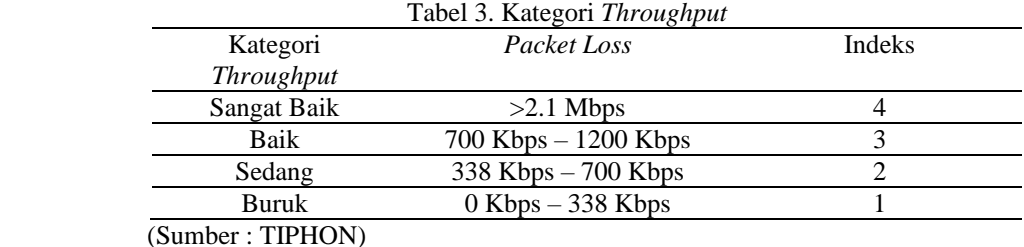

*4. Jitter*

 *Jitter* adalah variasi penundaan antar paket dalam jaringan IP. Besar kecilnya nilai *jitter* sangat dipengaruhi oleh beban trafik dan banyaknya tabrakan antar paket (*congestion*) pada jaringan IP. Rumus yang digunakan untuk mencari nilai *Jitter* adalah: Total variasi

$$
Jitter = \frac{Total\ var last \text{ decay}}{\text{Total packet yang diterima} - 1}
$$

Berikut kategori *Jitter*, yang ditunjukkan pada Tabel 4.

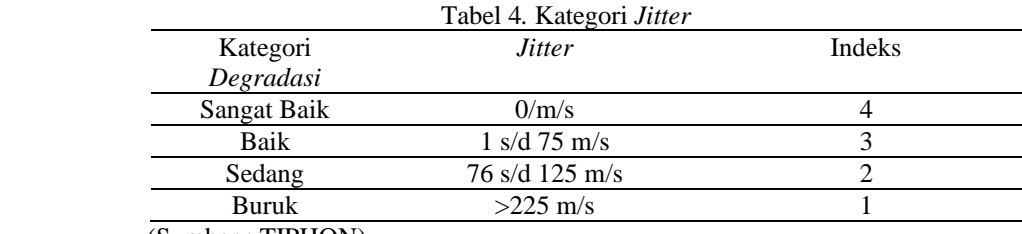

(Sumber : TIPHON)

#### **2.7** *Layer* **7** *Protocol*

Methotika : Jurnal Ilmiah Teknik Informatika Vol.3, No.2. Oktober 2023 : 1-12

4

 *Layer 7 Protocol* merupakan fitur yang digunakan pada Mikrotik untuk mencari pola pada paket data yang berjalan melalui jalur ICMP, TCP dan UDP dan dapat digunakan untuk menambahkan *regexp* atau mencari pola untuk memasuki tahap *filtering* [6]. *Layer 7 Protocol* juga dapat digunakan untuk limitasi akses internet serta membatasi *user* dalam mengakses situs web yang tidak efisien dengan cara memblokir situs web tersebut.

## **2.8** *Tool* **Perancangan**

## 1. *Flowchart*

*Flowchart* merupakan gambaran alur setiap proses yang terjadi saat menyelesaikan masalah pada suatu sistem. *Flowchart* dilakukan secara algoritma dengan *step by step* yang dimana dimulai dari *start*, proses dan di akhiri dengan *end*.

- 1. Perangkat Jaringan yang Digunakan
	- a. *Access Point*

*Access Point* adalah jaringan area lokal nirkabel perangkat keras yang digunakan agar mempermudah pengguna jaringan dalam mengakses internet secara cepat serta membantu dalam mengirim dan menerima data antar perangkat yang terhubung.

b. *Switch*

*Switch* adalah bagian dari perangkat keras atau komponen jaringan yang digunakan untuk menghubungkan beberapa perangkat komputer ke jaringan. Fungsi *switch* yaitu melakukan segmentasi secara transparan dengan menghubungkan beberapa jaringan dengan penerusan (forwarding) berdasarkan alamat MAC [7].

c. Komputer *Server*

Komputer *Server* adalah perangkat yang digunakan sebagai penyedia layanan untuk komputer klien. Komputer *Server* juga dapat mengontrol komputer klien dalam mengelola hak akses data pada jaringan.

d. Komputer *Client*

Komputer *Client* merupakan perangkat yang menerima dan mengakses layanan yang telah dibagikan oleh *server*.

e. Kabel LAN

Kabel LAN merupakan kabel jaringan yang digunakan sebagai penghubung antar perangkat. Seperti, menghubungkan komputer satu dengan komputer lainnya saat melakukan pertukaran data, menghubungkan komputer dengan router serta menghubungkan komputer dengan *access point* agar komputer dapat terhubung ke dalam internet.

- 2. Aplikasi yang Digunakan
	- a. *Winbox*

*Winbox* adalah aplikasi untuk mengkonfigurasi Mikrotik *RouterOS* menggunakan MAC *Address* atau protokol IP dalam mode GUI (*Graphical User Interface*). Fitur-fitur yang ada pada Winbox ini antara lain dapat melakukan pengaturan *bandwidth* untuk membatasi kecepatan jaringan, memblokir suatu situs *website*, mengontrol dan mengelola sistem Mikrotik dari jarak jauh, serta mencari atau mengontrol alamat IP dan akses ke situs web tertentu.

b. *Speedtest*

*Speedtest* merupakan aplikasi yang di akses di dalam *browser* dan digunakan untuk mengukur dan menguji kecepatan dari koneksi internet serta untuk mengetahui kapasitas kecepatan internet di saat melakukan *download dan upload*.

*c. Wireshark*

*Wireshark* adalah aplikasi pengumpulan data yang digunakan untuk menangkap lalu lintas internet. Dengan *Wireshark* kita bisa mengimplementasikan QoS untuk mengukur kualitas jaringan menggunakan parameter *Delay*, *Packet Loss*, *Troughput* dan *jitter*.

## **2.9 Rancangan Penelitian**

Rancangan penelitian di gambarkan dalam bentuk *flowchart* yang di jelaskan pada Gambar 3.

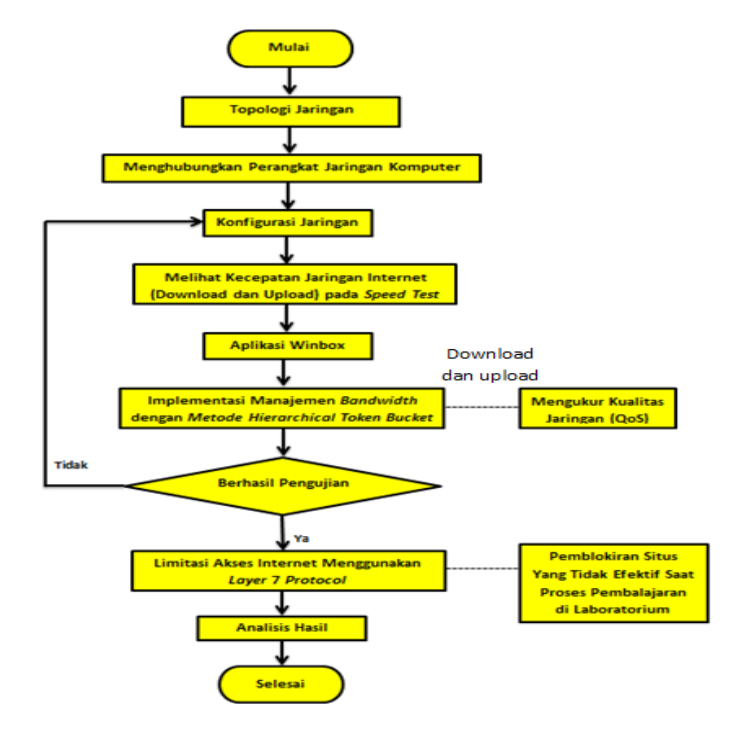

Gambar 3. Rancangan Penelitian

## **2.10 Perancangan Sistem**

1. Topologi Jaringan

Adapun topologi jaringan sistem berjalan dan topologi jaringan sistem usulan pada implementasi sistem ini, yang ditunjukkan pada Gambar 4 dan Gambar 5.

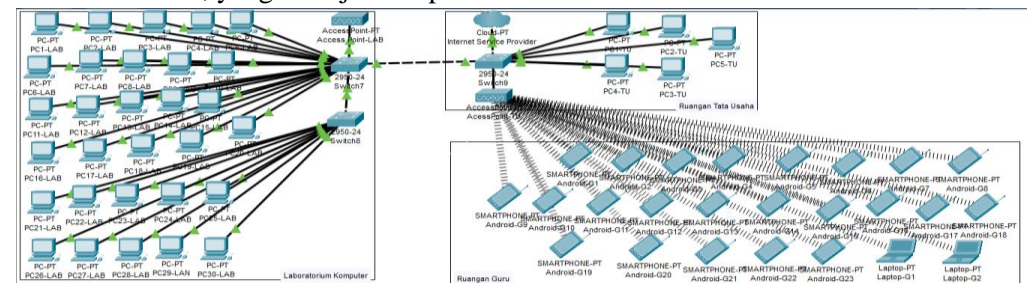

Gambar 4. Topologi Jaringan Sistem Berjalan

Pada Gambar 4, menunjukkan tiga tempat yang mengakses layanan jaringan internet, yaitu laboratorium komputer, ruangan guru dan ruangan tata usaha yang mempunyai satu ISP sebegai penyedia layanan internet. Setiap ruangan memiliki aktivitas masing-masing untuk mengakses internet, yang membutuhkan kapasitas jaringan secara merata saat melakukan *streaming*, *download*  serta *upload* di setiap pengguna jaringan pada ruangan. Untuk itu dibutuhkan pembagian *bandwidth* pada setiap ruangan agar pengguna jaringan mendapatkan kapasitas jaringan secara merata sesuai dengan kebutuhan masing-masing.

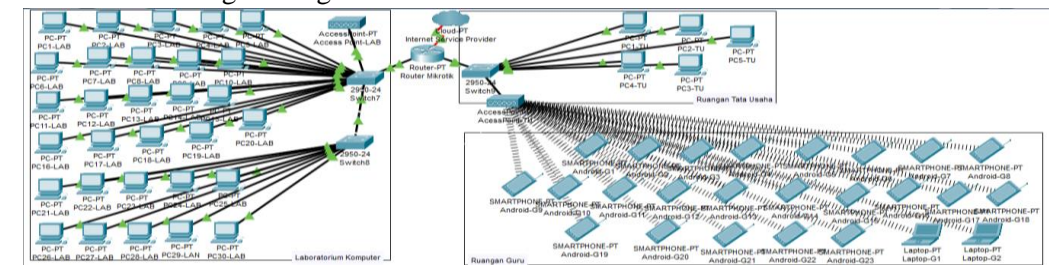

Methotika : Jurnal Ilmiah Teknik Informatika Vol.3, No.2. Oktober 2023 : 1-12

## Gambar 5. Topologi Jaringan Sistem Usulan

Gambar di atas merupakan topologi jaringan sistem usulan saat melakukan implementasi sistem. Implementasi sistem dilakukan pada tiga tempat, yaitu laboratorium komputer, ruangan guru dan ruangan tata usaha. Terdapat satu ISP sebagai penyedia layanan internet. Selanjutnya, router mikrotik di hubungkan ke *switch* yang menuju ke laboratorium komputer dan menuju ruangan tata usaha. Sebelum proses implementasi, terlebih dahulu dilakukan konfigurasi jaringan agar komputer bisa tersambung ke internet. Setelah konfigurasi jaringan maka di dalam router Mikrotik akan di implementasikan manajemen *bandwidth* menggunakan metode *Hirearchical Token Bucket*. Dengan metode ini router akan membagi dan mengatur *bandwidth* secara hirarki atau berurutan ke setiap komputer ataupun *user* berdasarkan kelas prioritas. Yang dimana prioritas tertinggi akan dilakukan di laboratorium komputer. Karena, penggunaan jaringan internet lebih banyak digunakan di laboratorium komputer. Sehingga, dengan dilakukannya implementasi manajemen *bandwidth* dengan metode *Hirearchical Token Bucket*, maka pengguna jaringan mendapatkan hak akses internet secara merata sesuai kapasitas *bandwidth* masing-masing. Selanjutnya di dalam router Mikrotik juga akan dilakukan limitasi akses internet menggunakan *Layer* 7 *Protocol* dengan pemblokiran situs yang tidak efisien saat proses pembelajaran di laboratorium komputer.

2. Skenario Batasan *Bandwidth* Menggunakan Metode *Hierarchical Token Bucket*

Adapun *klasifikasi* atau batasan *bandwidth* menggunakan metode *Hierarchical Token Bucket* untuk dibagi kepada Pengguna yang ada di tiga ruangan, yaitu laboratorium komputer, ruang guru dan ruangan tata usaha, yang bisa diamati pada Gambar 6.

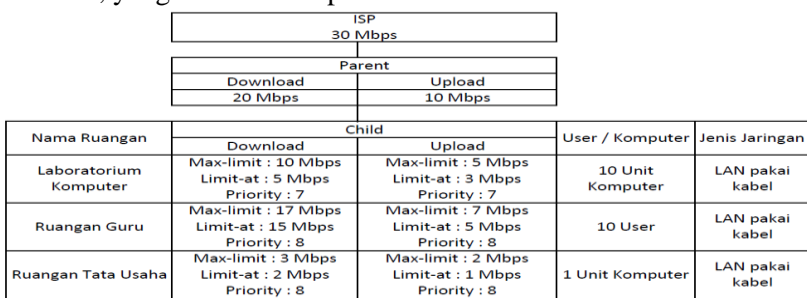

 Gambar 6. Skenario Batasan *Bandwidth* Menggunakan Metode *Hierarchical Token Bucket*

3. Skenario Limitasi Akses Internet Menggunakan *Layer* 7 *Protocol*

Dalam mengimplementasikan *Layer* 7 *Protocol* tersebut perlu ditentukan skenario nama situs dan *regexp* yang berguna untuk mendeteksi situs yang akan di blokir. Skenario untuk nama situs dan *regexp* bisa diamati pada Tabel 5.

|                | Tubel 9. Brenano Emmagi Aristo menibi<br>Menggunakan Layer 7 Protocol |                                |  |  |  |  |  |  |
|----------------|-----------------------------------------------------------------------|--------------------------------|--|--|--|--|--|--|
| N <sub>0</sub> | Nama Situs                                                            | Regexp                         |  |  |  |  |  |  |
|                | Facebook                                                              | $\text{A}$ +(facebook.com).*\$ |  |  |  |  |  |  |
|                | Instagram                                                             | $\lambda$ +(instagram.com).*\$ |  |  |  |  |  |  |
|                | TikTok                                                                | $^{\wedge}$ .+(TikTok.com).*\$ |  |  |  |  |  |  |

Tabel 5. Skenario Limitasi Akses Internet

## **3. HASIL DAN PEMBAHASAN**

## **3.2 Analisis Sistem Berjalan**

 Adapun analisis sistem jaringan yang berjalan di SMP Negeri 1 Balige, dengan pengujian bandwidth menggunakan *speedtest* terhadap komputer dan *user* yang sedang mengakses internet. Pengujian ini dilakukan dengan bantuan siswa, yang dimana siswa menggunakan 10 *unit* komputer, lalu melakukan video *streaming youtube* dengan waktu yang sama dan kualitas video yang sama, yakni dengan waktu 10 menit, 18 detik dan kualitas 480p. Selanjutnya pengujian pada masingmasing ruangan dilakukan sebanyak 2 kali yaitu, pada jam 07.30 hingga 07.40, dan pada jam 09.30 hingga 09.40 di setiap ruangan seperti laboratorium komputer, ruang guru dan ruangan tata usaha.

Proses pengujian *bandwidth* tersebut, pada jam 08.30 – 08.40 mendapatkan hasil rata-rata *bandwidth* 1,40 Mbps untuk *download* dan 1,15 Mbps untuk *uploa*d. Selanjutnya pada jam 09.30 – 09.40 mendapatkan hasil rata-rata *bandwidth* 1,28 Mbps untuk *download* dan 1,11 Mbps untuk *upload*.

## **3.3 Hasil Pengujian** *Quality of Service* **Sebelum Dilakukan Manajemen Bandwidth**

Hasil perhitungan dari parameter *Quality of Service* sebelum dilakukan manajemen *bandwidth* mendapatkan nilai untuk Thorughput: 381 kb/s dalam kategori TIPHON "**Sedan**g", untuk *Packet Loss*: 0,089 % dalam kategori TIPHON "**Sangat Baik**", untuk *Delay*: 13,62 ms dalam kategori TIPHON "**Sangat Baik**"dan untuk *Jitter*: 13,63 ms dalam kategori TIPHON "**Baik**".

## **3.4 Manajemen Bandwidth Menggunakan Metode** *Hierarchical Token Bucket*

*Hierarchical Token Bucket* adalah metode manajemen *bandwidth* secara hirarki atau tingkatan dengan membuat *parent* dan *chlid* serta prioritas pada *user* sehingga user mendapatkan *bandwidth* sesuai dengan pembagian *bandwidth* yang sudah ditentukan. Berikut ini adalah langkah-langkah konfigurasi Manajemen Bandwidth dengan Metode *Hierarchical Token Bucket*.

## 1. Konfigurasi *PCQ*

Konfigurasi PCQ berfungsi untuk mengelola lintasan jaringan serta kualitas layanan pada jaringan (QoS). Berikut merupakan tampilan hasil konfigurasi PCQ setelah membuat PCQ untuk *Download* dan PCQ untuk *Upload,* yang bisa diamati pada Gambar 7.

| Interface Queues<br><b>Simple Queues</b> |                                                                                                    |             |      |
|------------------------------------------|----------------------------------------------------------------------------------------------------|-------------|------|
|                                          | Queue Tree                                                                                                    | Queue Types |      |
| $\mathbf{v}$                             |                                                                                                    |             | Find |
|                                          | Kind                                                                                                    |             |      |
|                                          | ofifo                                                                                                    |             |      |
|                                          | pfifo                                                                                                    |             |      |
|                                          | pfifo                                                                                                    |             |      |
|                                          | sfa                                                                                                    |             |      |
|                                          | mg pfifo                                                                                                    |             |      |
|                                          | none                                                                                                    |             |      |
|                                          | pcq                                                                                                    |             |      |
|                                          | pca                                                                                                    |             |      |
|                                          | pcq                                                                                                    |             |      |
|                                          | pca                                                                                                    |             |      |
|                                          | red                                                                                                    |             |      |
|                                          | sfa                                                                                                    |             |      |
|                                          | <b>Type Name</b><br>default<br>default-small<br>ethemet-default<br>hotspot-default<br>multi-queue-ethemet-default<br>only-hardware-queue<br>pca-download<br>pcg-download-default<br>pcq-upload<br>pcg-upload-default<br>synchronous-default<br>wireless-default |             |      |

Gambar 7. Tampilan Hasil Konfigurasi PCQ

## 2. Konfigurasi *Queue Tree*

Konfigurasi *Queue Tree* ini digunakan untuk melakukan implementasi manajemen *bandwidth* menggunakan metode *Hierarchical Token Bucket*. Adapun tampilan hasil keseluruhan konfigurasi metode *Hierarchical Token Bucket* di *Queue Tree*, yang bisa diamati pada Gambar 8.

| Queue List                                                                                                    |                                                                       |                      |                      |            |            |            |                                                  |                |                              |                |  |  |  |  |  |
|----------------------------------------------------------------------------------------------------|-----------------------------------------------------------------------|----------------------|----------------------|------------|------------|------------|--------------------------------------------------|----------------|------------------------------|----------------|--|--|--|--|--|
|                                                                                                    | Queue Tree<br><b>Interface Queues</b><br>Simple Queues<br>Queue Types |                      |                      |            |            |            |                                                  |                |                              |                |  |  |  |  |  |
| $\overline{\mathbf{Y}}$<br>÷<br>$\blacksquare$<br><b>Ca Reset All Counters</b><br>(O Reset Counters<br>$\equiv$ |                                                                       |                      |                      |            |            |            |                                                  |                |                              |                |  |  |  |  |  |
|                                                                                                    | Name                                                                  | <b>Packet Marks</b>  | Priority             |            |            |            | Limit At (b Max Limit  Avg. R Queued Bytes Bytes |                | Packets $\blacktriangledown$ |                |  |  |  |  |  |
|                                                                                                    | Ferrent-Download                                                      |                      | 8                    |            | <b>20M</b> | 0 bps      | 0B                                               | 0B             | $\bf{0}$                     |                |  |  |  |  |  |
|                                                                                                    | E Lab-Download                                                        | Parent-Download      | mark-lab             |            | <b>5M</b>  | 10M        | 0 bps                                            | 0 <sub>B</sub> | 0B                           | $\mathbf{0}$   |  |  |  |  |  |
|                                                                                                    | RG-Download                                                           | mark-wifi ruang guru | 8                    | <b>15M</b> | 17M        | 0 bps      | 0B                                               | 0B             | $\overline{0}$               |                |  |  |  |  |  |
|                                                                                                    | 上 TU-Download                                                         | Parent-Download      | mark-tu              | 8          | 2M         | 3M         | 0 bps                                            | 0 <sub>B</sub> | 0B                           | 0              |  |  |  |  |  |
|                                                                                                    | Ferent-Upload                                                         | ether1               |                      | 8          |            | <b>10M</b> | 0 bps                                            | 0B             | 0B                           | $\overline{0}$ |  |  |  |  |  |
|                                                                                                    | E Lab-Upload<br>Parent-Upload                                         |                      | mark-lab             |            | 3M         | 5M         | 0 bps                                            | 0B             | 0B                           | 0              |  |  |  |  |  |
| RG-Upload                                                                                                    |                                                                       | Parent-Upload        | mark-wifi ruang guru | 8          | <b>5M</b>  | 7M         | 0 bps                                            | 0B             | 0B                           | 0              |  |  |  |  |  |
|                                                                                                    | <b>上 TU-Upload</b>                                                    | Parent-Upload        | mark-tu              | 8          | 1M         | 2M         | 0 bps                                            | 0B             | 0B                           | $\overline{0}$ |  |  |  |  |  |
|                                                                                                    |                                                                       |                      |                      |            |            |            |                                                  |                |                              |                |  |  |  |  |  |

Gambar 8. Hasil Konfigurasi Metode *Hierarchical Token Bucket* di *Queue Tree*

#### **3.5 Implementasi** *Layer 7 Protocol*

*Layer 7 Protocol* digunakan untuk melakukan limitasi akses internet seperti pemblokiran pada situs. Pada proses ini penulis akan melakukan pemblokiran situs sosial media seperti *Instagram, Facebook* dan *TikTok*. Pemblokiran situs ini dilakukan di komputer siswa yang ada di laboratorium komputer sebelum proses pembelajaran dimulai. Berikut ini adalah hasil konfigurasi untuk mengimplementasikan *Layer 7 Protocol*,yang bisa diamati pada Gambar 9 dan Gambar 10.

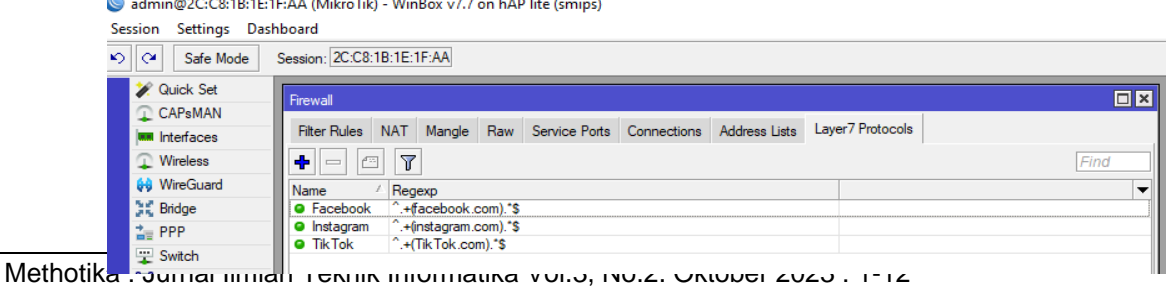

8

Gambar 9. Hasil Konfigurasi di Menu *Layer* 7 *Protocols*

|                 | <u> Gambar 9. Hash Komigurasi di Menu Layer   Frolocols</u>                                                                                                    |                       |                                                                                                    |  |  |  |  |  |  |  |  |  |         |                    |
|-----------------|----------------------------------------------------------------------------------------------------|-----------------------|----------------------------------------------------------------------------------------------------|--|--|--|--|--|--|--|--|--|---------|--------------------|
| <b>Firewall</b> |                                                                                                    |                       |                                                                                                    |  |  |  |  |  |  |  |  |  |         | ⊔ <mark>∥</mark> X |
|                 |                                                                                                    |                       | Filter Rules NAT Mangle Raw Service Ports Connections Address Lists Layer7 Protocols                                                  |  |  |  |  |  |  |  |  |  |         |                    |
|                 | $\left \frac{1}{\P}\right  = \left \frac{1}{\sqrt{2}}\right  \otimes \left \frac{1}{\sqrt{2}}\right  \left \frac{1}{\sqrt{2}}\right  \right $ (O Reset Counters $\left \frac{1}{\sqrt{2}}\right $ Counters<br>Find<br>$\overline{\bullet}$<br>lall |                       |                                                                                                    |  |  |  |  |  |  |  |  |  |         |                    |
| #               | Action                                                                                                    | Chain                 | Src. Address   Dst. Address   Src. Ad   Dst. Ad   Proto   Src. Port   Dst. Port   In. Inter   Out. Int   In. Inter   Out. Int   Bytes |  |  |  |  |  |  |  |  |  | Packets |                    |
| $\mathbf 0$     |                                                                                                    | <b>*</b> drop forward | 192.168.20.0.                                                                                                    |  |  |  |  |  |  |  |  |  | 0 B     |                    |
|                 | <b>x</b> drop forward                                                                                                    |                       | 192.168.20.0                                                                                                    |  |  |  |  |  |  |  |  |  | 0B      |                    |
|                 |                                                                                                    |                       |                                                                                                    |  |  |  |  |  |  |  |  |  |         |                    |

Gambar 10. Hasil Konfigurasi di Menu Fitur *Rules*

## **3.6 Pengujian Sistem**

1.Pengujian Manajemen *Bandwidth*

Pada Proses ini penulis akan menampilkan hasil pengujian manajemen *bandwidth* setelah menerapkan metode *Hierarchical Token Bucket* menggunakan *speedtest* pada masing-masing komputer/*user* di setiap ruangan dengan melakukan *download* dan *upload file* sebesar 18 Mb. Berikut merupakan hasil pengujian *download* dan *upload* sesudah menerapkan metode *Hierarchical Token Bucket*.

 Tabel 6. Hasil Pengujian *Download* dan *Upload* Sesudah Menerapkan Metode  *Hierarchical Token Bucket*

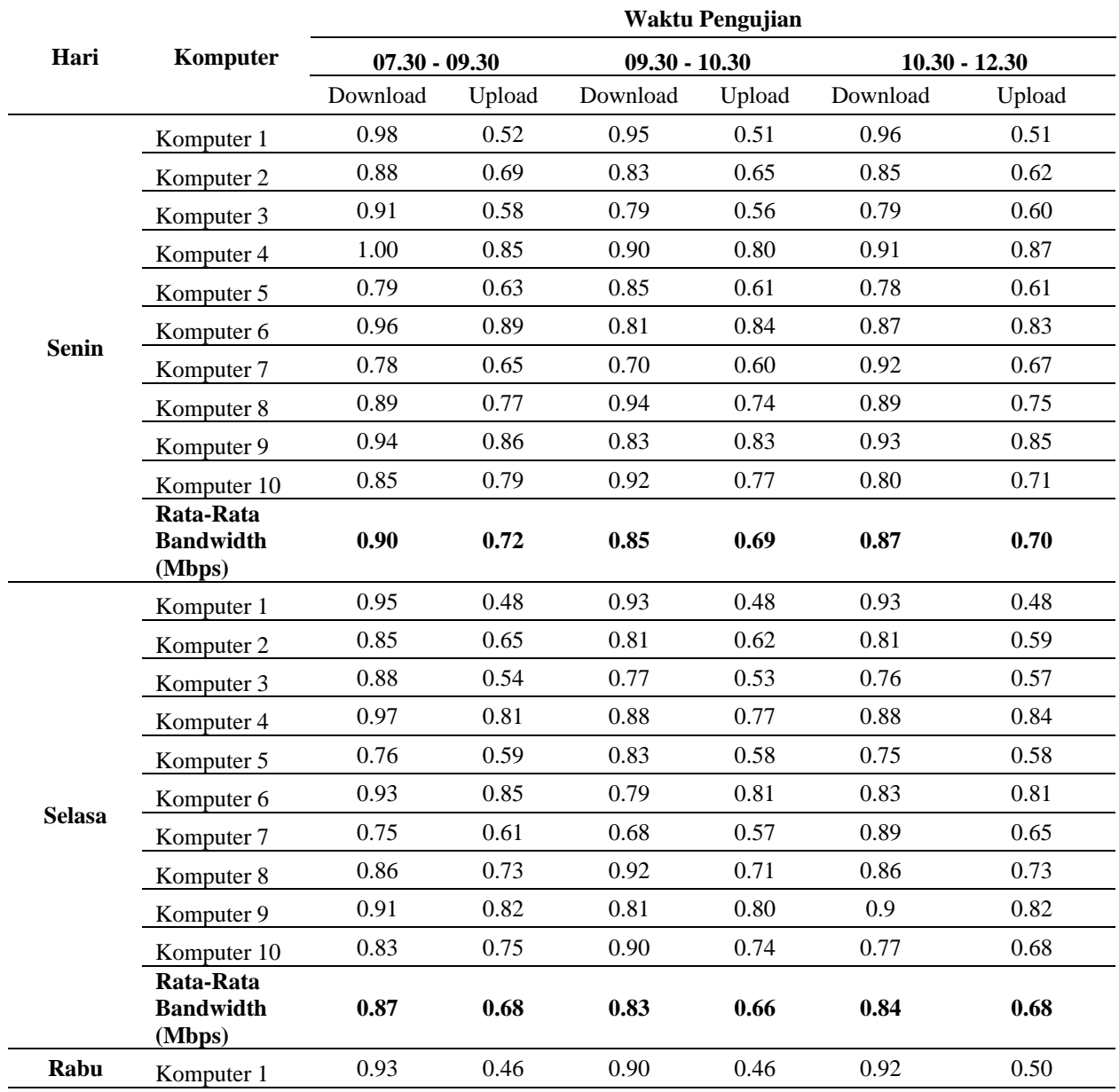

Methotika : Jurnal Ilmiah Teknik Informatika Vol.3, No.2. Oktober 2023 : 1-12

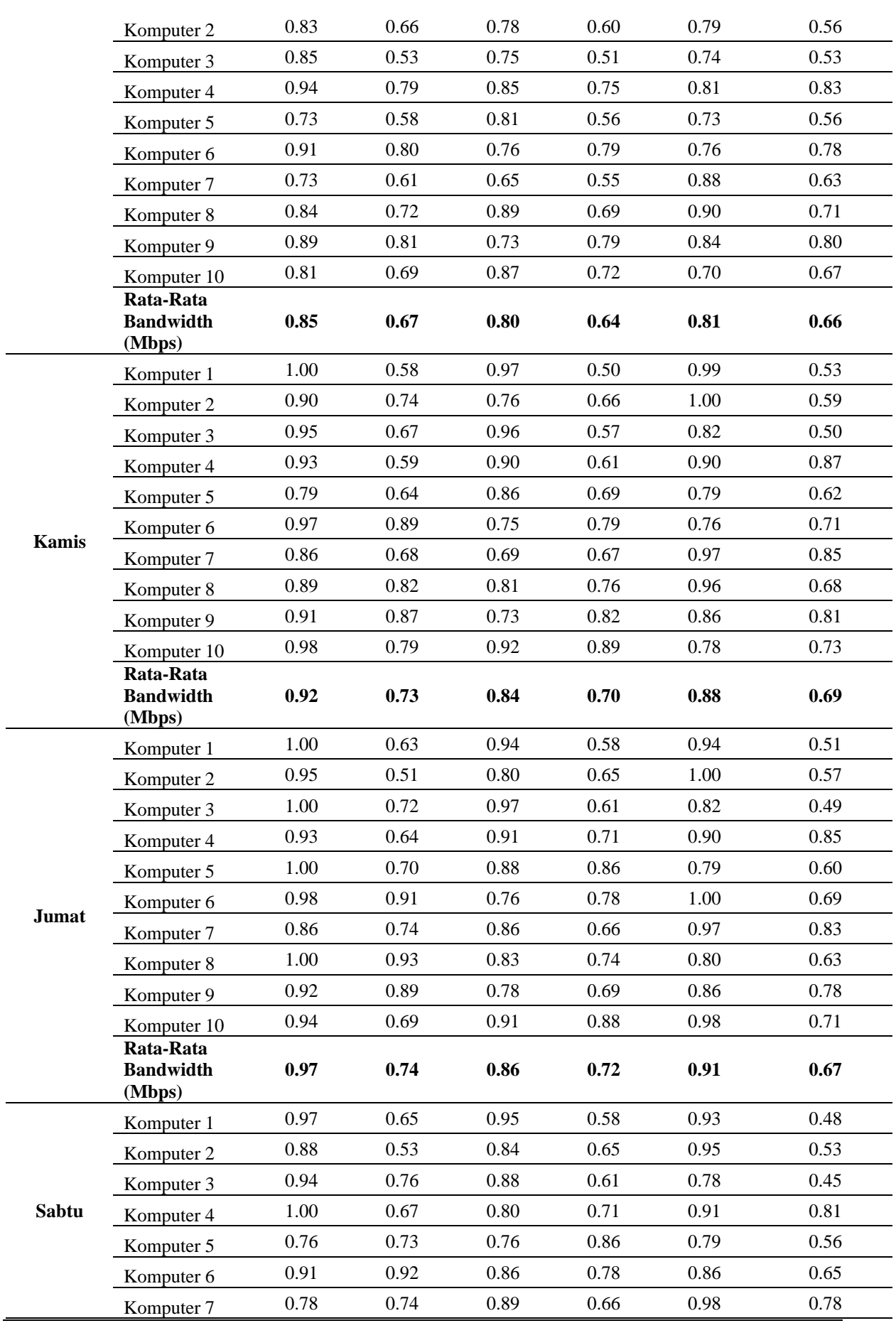

Methotika : Jurnal Ilmiah Teknik Informatika Vol.3, No.2. Oktober 2023 : 1-12

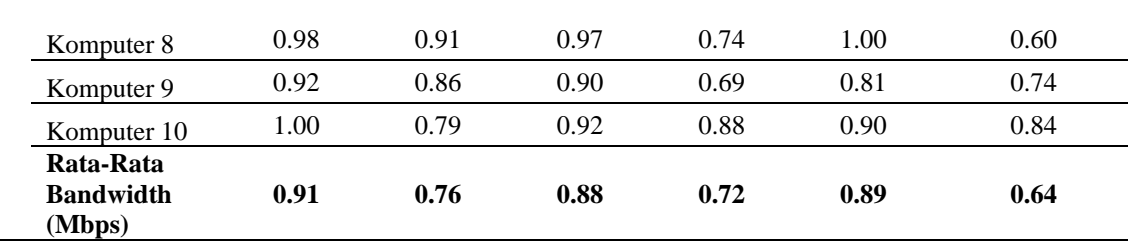

2. Pengujian QoS Sesudah Manajemen *Bandwidth* Berikut merupakan hasil pengujian QoS sesudah manajemen *bandwidth*, bisa diamati pada Tabel 7.

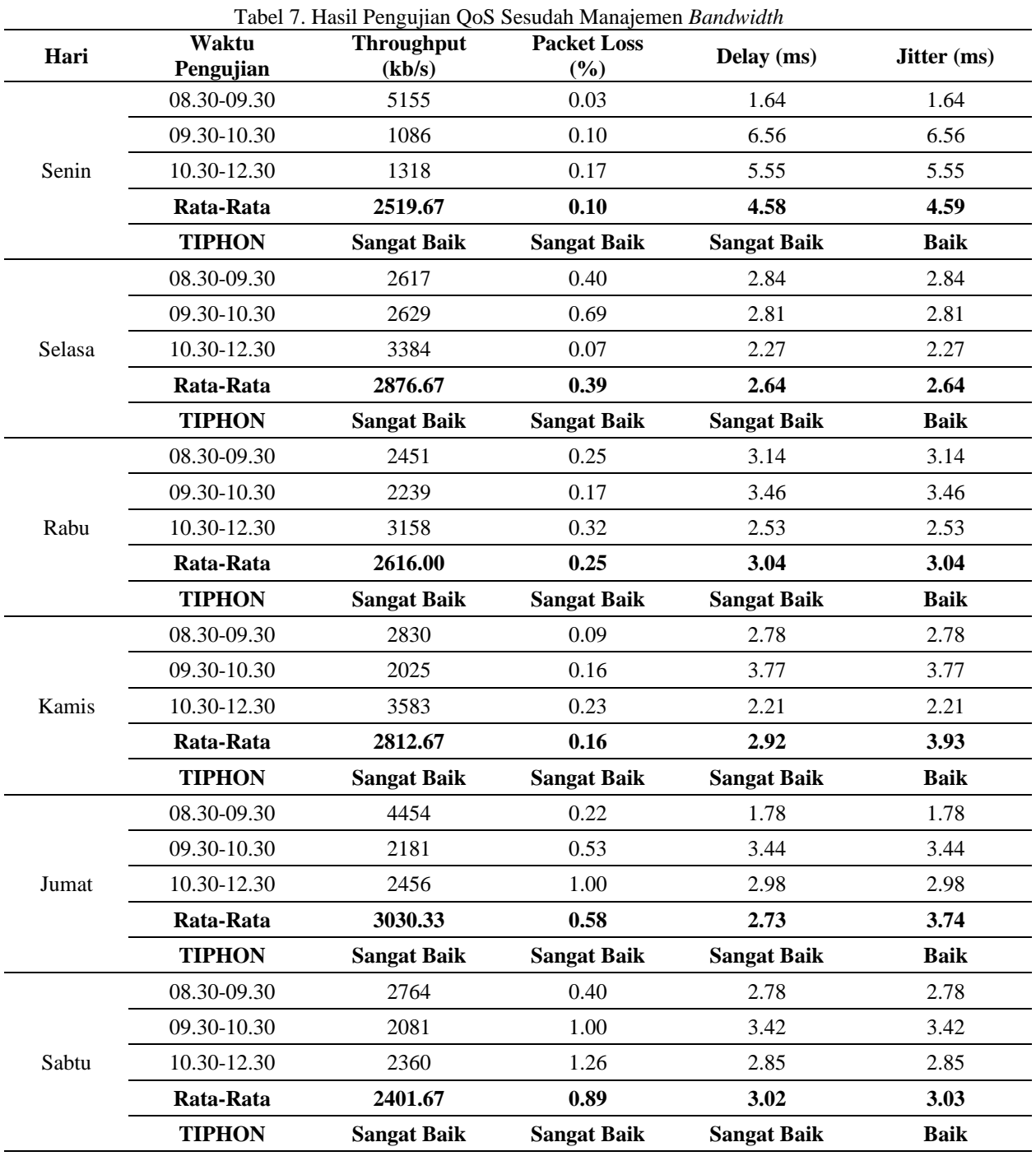

11

## 3. Pengujian *Layer 7 Protocol* dalam Melakukan Limitasi Akses Internet

Berikut adalah hasil pengujian *Layer 7 Protocol* dalam melakukan limitasi akses internet pada situs sosial media seperti *Facebook, Instagram* dan *TikTok* pada komputer yang ada di laboratorium komputer.

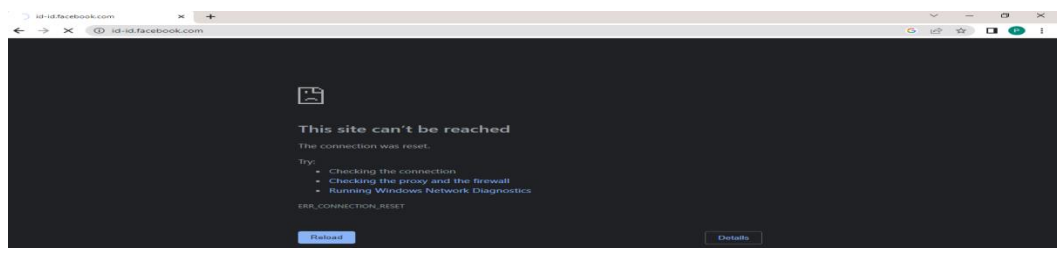

Gambar 11. Hasil Pengujian *Layer 7 Protocol* 

## **4. KESIMPULAN**

Pada perancangan dan implementasi serta pengujian sistem tersebut, dapat disimpulkan bahwa Metode *Hierarchical Token Bucket* berhasil melakukan manajemen *bandwidth* dalam membagi dan memberikan alokasi *bandwidth* secara adil sesuai kebutuhan di setiap ruangan. Seperti laboratorium komputer, ruangan guru dan ruangan tata usaha. Dengan adanya pembagian *bandwidth* pada jaringan *LAN* dan *WLAN*, maka setiap *user* dapat mengakses jaringan internet secara stabil tanpa adanya perebutan *bandwidth*. Selanjutnya, Limitasi akses internet menggunakan *Layer 7 Protocol* juga berhasil dalam melakukan pemblokiran situs sosial media, seperti *Facebook, Instagram* dan *TikTok* dengan menggunakan *Regexp* dan alamat *network*. Sehingga dengan diterapkannya sistem ini, maka siswa saat proses pembelajaran di laboratorium komputer tidak dapat mengakses situs sosial media yang telah di blokir.

## **REFERENSI**

- [1] K. G. W. P. Putra, G. S. Santyadiputra, and M. W. A. Kesiman, "Penerapan Manajemen Bandwidth Menggunakan Metode Hierarchical Token Bucket Pada Layanan Hotspot Mikrotik Undiksha," *CESS (Journal Comput. Eng. Syst. Sci.*, vol. 5, no. 1, p. 146, 2020.
- [2] P. A. Saputra, I. M. Agus, D. Suarjaya, G. Made, and A. Sasmita, "Implementasi Manajemen Bandwidth Menggunakan Router Mikrotik dengan Metode Hierarchical Token Bucket ( Studi Kasus : SD Negeri 1 Sukasada )," vol. 3, no. 2, 2022.
- [3] H. Alamsyah and S. Somantri, "Perancangan dan Impelementasi QoS Di Mikrotik Menggunakan Metode HTB (Studi Kasus SMP MBS Al Karimah Cibadak)," *J. Tek. Inform. UNIKA St. Thomas*, vol. 07, pp. 14–22, 2022.
- [4] O. L. Daulay, "Analisis Quality of Services(Qos) Pada Manajemen Bandwidth Menggunakan Metode Hirarchical Token Bucket (Htb) Pada Sistem Jaringan," *JISTech (Journal Islam. Sci. Technol. JISTech*, vol. 5, no. 2, pp. 18–35, 2020.
- [5] R. Ilham Budiman, S. Sopyan, "ANALISIS PENGENDALIAN MUTU DI BIDANG INDUSTRI MAKANAN (Studi Kasus: UMKM Mochi Kaswari Lampion Kota Sukabumi)," vol. 1, no. 10, pp. 93–96, 2021.
- [6] A. Shomad *et al.*, "Implementasi Pembatasan Akses Sosial Media Menggunakan Layer 7 Protocol Pada Perangkat Mikrotik DI SMK IDN," vol. 7, no. 1, pp. 27–38, 2022.
- [7] M. Wirahadikusuma, "Manajemen Penggunaan Bandwidth Pada Laboratorium Menggunakan Router Mikrotik Di Jurusan Teknik Komputer Politeknik Negeri Sriwijaya," *Kaos GL Derg.*, vol. 8, no. 75, pp. 147–154, 2020.